# BEDIENUNGSANLEITUNG **DVB-C Digital-Radio-Receiver**

# **Inhalt**

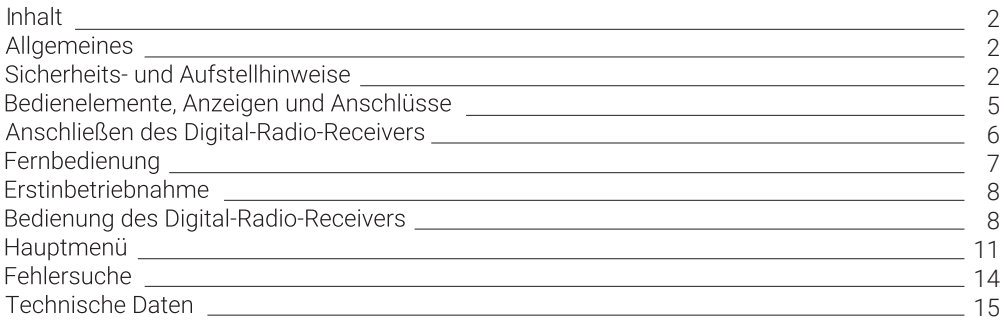

# Allgemeines

## Garantie

Die Garantiezeit beginnt mit dem Kauf des Gerätes. Diesen Zeitpunkt weisen Sie bitte durch den Kaufbeleg (Kassenzettel, Rechnung, Lieferschein u. ä.) nach. Bewahren Sie diese Unterlagen bitte sorgfältig auf. Unsere Garantieleistung richtet sich nach unseren, zum Zeitpunkt des Kaufes gültigen, Garantiebedingungen. Senden Sie im Reparaturfall bitte das Gerät zurück.

 $\mathsf{\mathsf{C}}\,\mathsf{\mathsf{F}}$ 

Das Gerät ist mit dem CE-Zeichen gekennzeichnet und entspricht damit den wesentlichen Anforderungen der Europäischen Richtlinien 2014/30/EU, elektromagnetische Verträglichkeit und 2014/35/EU, elektrische Sicherheit; und der Ökodesign-Richtlinie 2009/125/EG laut Verordnung 107/2009; sowie 2011/65/EU zur Beschränkung der Verwendung bestimmter gefährlicher Stoffe in Elektro- und Elektronikgeräten.

## Sicherheits- und Aufstellhinweise

Alle von uns vertriebenen Geräte entsprechen den bei Kauf gültigen Sicherheitsbestimmungen und sind bei bestimmungsgemäßem Gebrauch grundsätzlich sicher! Beachten Sie bitte die nachfolgenden Hinweise, um mögliche Gefahren, Beschädigungen oder Fehlfunktionen zu vermeiden:

## **Aufstellort**

Stellen Sie das Gerät auf einen festen, sicheren und horizontalen Untergrund.

Sorgen Sie für gute Belüftung und einen Freiraum von mindestens 10cm um das Gerät damit die Luftzirkulation nicht behindert wird.

Stellen Sie das Gerät nicht auf Betten, Sofas, weiche Teppiche oder ähnliche Oberflächen, da hierbei die Lüftungsschlitze am Boden verdeckt werden und die notwendige Luftzirkulation unterbrochen wird. Stellen Sie sicher, dass die Lüftungsschlitze am Gerät und das Steckernetzteil nicht abgedeckt sind. z. B. durch darauf liegende Zeitungen, Tischdecken, Gardinen oder dergleichen. Dies könnte möglicherweise zu einem Gerätebrand führen. Die maximale Umgebungstemperatur für das Gerät und das beiliegende Steckernetzteil beträgt: +35° C.

Wird das Gerät nicht benutzt, dann sollte die Stromversorgung unterbrochen werden.

Die beim Betrieb entstehende Wärme muss durch ausreichende Luftzirkulation abgeführt werden. Deshalb darf das Gerät nicht abgedeckt oder in einem geschlossenen Schrank untergebracht werden.

Heizungen oder andere Wärmeguellen in Gerätenähe können zu Fehlfunktionen oder Beschädigungen des Gerätes führen. Es dürfen keine offenen Brandguellen, wie z.B. brennende Kerzen auf das Gerät gestellt werden. Der Standort darf nicht in Räumen mit hoher Luftfeuchtigkeit, z.B. Bad oder Sauna, gewählt werden. da Niederschläge von Kondenswasser zur Beschädigung des Gerätes führen können.

Das Gerät ist für die Verwendung in trockener Umgebung und in gemäßigtem Klima vorgesehen und darf nicht Tropf- oder Spritzwasser ausgesetzt werden.

Wird das Gerät von einem kalten an einen warmen Ort gebracht kann Kondensfeuchtigkeit im Gerät entstehen. Das Gerät einige Stunden ausgeschaltet lassen.

## **Netzanschluss**

#### ACHTUNG: Verwenden Sie ausschließlich das mitgelieferte Original-Steckernetzteil!

Hinweis: Das Steckernetzteil darf ausschließlich an diesem Digital-Radio-Receiver verwendet werden. Wird der Digital-Radio-Receiver entsorgt, dann muss das Steckernetzteil ebenfalls entsorgt werden.

Das Gerät darf auf keinen Fall an einer anderen Stromguelle (z. B. Autobatterie) angeschlossen werden! Das Steckernetzteil darf nur an eine Netzspannung von 230 V~/50 Hz angeschlossen werden. Das Steckernetzteil muss jederzeit erreichbar sein, um das Gerät vom Netz trennen zu können.

Das Steckernetzteil des Gerätes darf erst angeschlossen werden, nachdem alle Kabel vorschriftsmäßig am Digital-Radio-Receiver angeschlossen wurden. Wenn das Steckernetzteil des Gerätes defekt ist bzw. wenn das Gerät sonstige Schäden aufweist, darf es nicht in Betrieb genommen werden.

Vermeiden Sie den Kontakt des Gerätes mit Wasser oder Feuchtigkeit. Nehmen Sie das Gerät nicht in der Nähe von Badewannen, Swimmingpools oder spritzendem Wasser in Betrieb.

Stellen Sie keine Behälter mit Flüssigkeit, z.B. Blumenvasen, auf das Gerät. Diese könnten umfallen. und die auslaufende Flüssigkeit kann zu erheblicher Beschädigung bzw. zum Risiko eines elektrischen Schlages führen

Ziehen Sie unbedingt sofort das Steckernetzteil aus der Steckdose, falls unbeabsichtigt Flüssigkeiten oder Fremdkörper ins Gerät gelangt sind. Vor Wiederverwendung das Gerät von einem Fachmann überprüfen lassen.

Öffnen Sie das Steckernetzteil oder das Gerät auf keinen Fall – dies darf nur der Fachmann

Kinder nicht unbeaufsichtigt am Gerät hantieren lassen. Fremdkörper, z.B. Nadeln, Münzen, etc., dürfen nicht in das Innere des Gerätes fallen

Die Anschlusskontakte auf der Geräterückseite nicht mit metallischen Gegenständen oder den Fingern berühren. Die Folge können Kurzschlüsse sein.

Das Gerät nicht in der Nähe von Geräten aufstellen, die starke Magnetfelder erzeugen (z.B. Motoren, Lautsprecher, Transformatoren). Verwenden Sie einen geeigneten, leicht zugänglichen Netzanschluss und vermeiden Sie die Verwendung von Mehrfachsteckdosen!

Steckernetzteil nicht mit nassen Händen anfassen. Gefahr eines elektrischen Schlages! Bei Störungen oder Rauch- und Geruchsbildung aus dem Gehäuse sofort Steckernetzteil aus der Steckdose ziehen! Sollten Wasser oder Fremdkörper ins Geräteinnere gelangt sein oder wurde das Steckernetzteil beschädigt, darf das Gerät nicht in Betrieb genommen werden. Das Gerät muss vorher von einem Fachmann (Technischer Kundendienst) überprüft bzw. repariert werden.

Ziehen Sie vor Ausbruch eines Gewitters Antennenstecker und Steckernetzteil.

Wenn das Gerät längere Zeit nicht benutzt wird, z.B. vor Antritt einer längeren Reise, ziehen Sie das Steckernetzteil aus der Steckdose.

Entnehmen Sie auch die Batterien der Fernbedienung, da diese auslaufen und die Fernbedienung beschädigen können.

Normale Batterien dürfen nicht geladen, erhitzt oder ins offene Feuer geworfen werden (Explosionsgefahr!).

## Reinigung und Pflege

Vor dem Reinigen muss der Digital-Radio-Receiver von der Stromversorgung getrennt werden (Steckernetzteil ziehen). Verwenden Sie zum Reinigen ein trockenes weiches Tuch. Verwenden Sie keine Reinigungslösungen, welche die Oberfläche des Gerätes angreifen. Sprühen Sie den Reiniger niemals direkt auf das Gerät.

## Leisten Sie einen Beitrag zum Umweltschutz

Batterien/Akkus gehören nicht in den Hausmüll. Als Verbraucher sind Sie gesetzlich verpflichtet, gebrauchte Batterien zurückzugeben. Sie können Ihre alten Batterien kostenlos bei öffentlichen Sammelstellen Ihrer Gemeinde oder überall dort abgeben, wo Batterien der betreffenden Art verkauft werden

Diese Zeichen finden Sie auf schadstoffhaltigen Batterien:

Ph = Batterie enthält Blei Cd = Batterie enthält Cadmium Hg = Batterie enthält Quecksilber

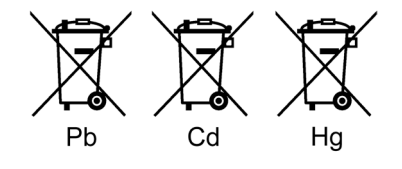

#### Hinweise zum Umweltschutz

Wenn dieses Gerät eines Tages ausgedient hat, sollten Sie es nicht einfach in den Hausmüll werfen. Sicher gibt es in Ihrer Gemeinde einen Wertstoff- oder Recyclinghof, über den Altgeräte angenommen und einer Verwertung zugeführt werden.

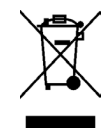

#### Montage der Gummifüße

Dem Digital-Radio-Receiver sind 4 selbstklebende Gummifüße beigepackt. Bei Bedarf können Sie diese an der Unterseite des Digital-Radio-Receivers anbringen.

- · Gummifüße von der Trägerfolie abziehen
- · Gummifüße in die runden Markierungen am Gehäuseboden kleben und fest andrücken.

Hinweis: Es befinden sich zusätzliche Aufschriften auf dem Boden des Gerätes.

## Bedienelemente, Anzeigen und Anschlüsse

## Gerätevorderseite

1 Displayanzeige 1a Standby-LED

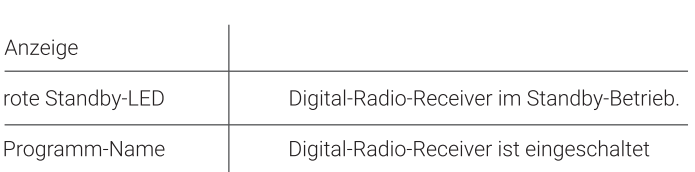

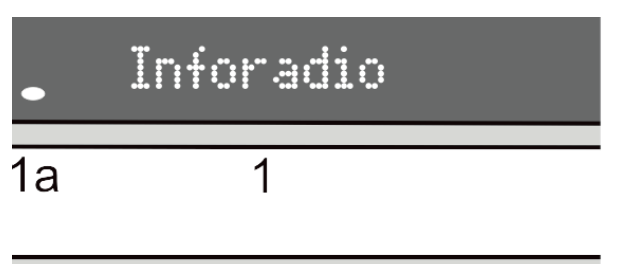

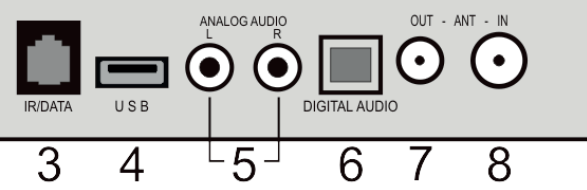

## Geräterückseite

- 2 Anschluss für Steckernetzteil +12VDC (Die Angabe zur Stromaufnahme finden Sie auf dem Serien-Nr. Etikett auf der Unterseite des Digital-Radio-Receivers)
- 3 IR/DATA-Buchse: Anschluss für Infrarot-Maus und Schnittstelle für Softwareupdate per PC
- 4 USB-Schnittstelle für technischen Support/Service
- 5 Analoge Audioausgänge (L: Linker Tonkanal, R: Rechter Tonkanal)
- 6 Digitaler Audioausgeng (optisch)
- 7 ANT OUT Kabel-Ausgang für Durchschleifbetrieb
- 8 ANT IN Antennenbuchse für Kabelanschluss

## Anschließen des Digital-Radio-Receivers

## Antenne anschließen

Verbinden Sie das Antennenkabel mit dem "TV"-Anschluss der Kabelanschluss-Dose in der Wand und dem Kabeleingang ANT IN (8) Ihres Digital-Radio-Receivers.

#### Hinweis zur Nutzung des Durchschleifbetriebes

Falls Sie ein TV-Gerät bzw. einen TV-Receiver mit Ihrem Kabelanschluss verbinden möchten, stecken Sie ein weiteres Antennenkabel in den Kabelausgang ANT OUT (7) Ihres Digital-Radio-Receivers und den Kabeleingang (ANT IN) Ihres TV-Gerätes bzw. TV-Receivers.

WICHTIG: Damit der Durchschleifbetrieb funktioniert kann der Digital-Radio-Receiver in den Standby-Betrieb geschaltet werden, aber er darf nicht vom Stromnetz getrennt werden!

#### Verstärker oder Aktiv-Lautsprecher anschließen

Verbinden Sie das beigelegte Cinch-Kabel mit den analogen Audioausgängen ANALOG AUDIO L/R (5) Ihres Digital-Radio-Receivers und den analogen Audioeingängen (AUX/LINE IN/EXT) Ihrer Stereoanlage bzw. Ihrer Aktiv-Lautsprecher.

### Digitalen Mehrkanal-Verstärker anschließen

Der Digital-Radio-Receiver verfügt über eine optische DIGITAL AUDIO Buchse (6) an der das Audiosignal in optimaler Qualität digital ausgegeben wird.

Verbinden Sie die Buchse über ein entsprechendes optisches Audiokabel mit Ihrem Mehrkanal-Verstärker. Hinweis: Bei dieser Anschlussvariante muss die Lautstärkeregelung und die Tonstummschaltung über die Fernbedienung Ihres Verstärkers erfolgen.

#### IR-Maus anschließen (Option)

Um den Digital-Radio-Receiver "unsichtbar" aufzustellen, können Sie an der RJ-11-Buchse IR-DATA (3) eine so genannte "IR-Maus" anschließen. Diese muss so positioniert werden, dass sie die Signale der Fernbedienung empfangen kann.

Achten Sie bei der Aufstellung des Digital-Radio-Receivers unbedingt auf die Sicherheits- und Aufstellhinweise.

## Steckernetzteil anschließen

DC-Stecker des beigepackten Steckernetzteils in die Buchse POWER 12VDC (2) des Digital-Radio-Receivers stecken

## Fernbedienung

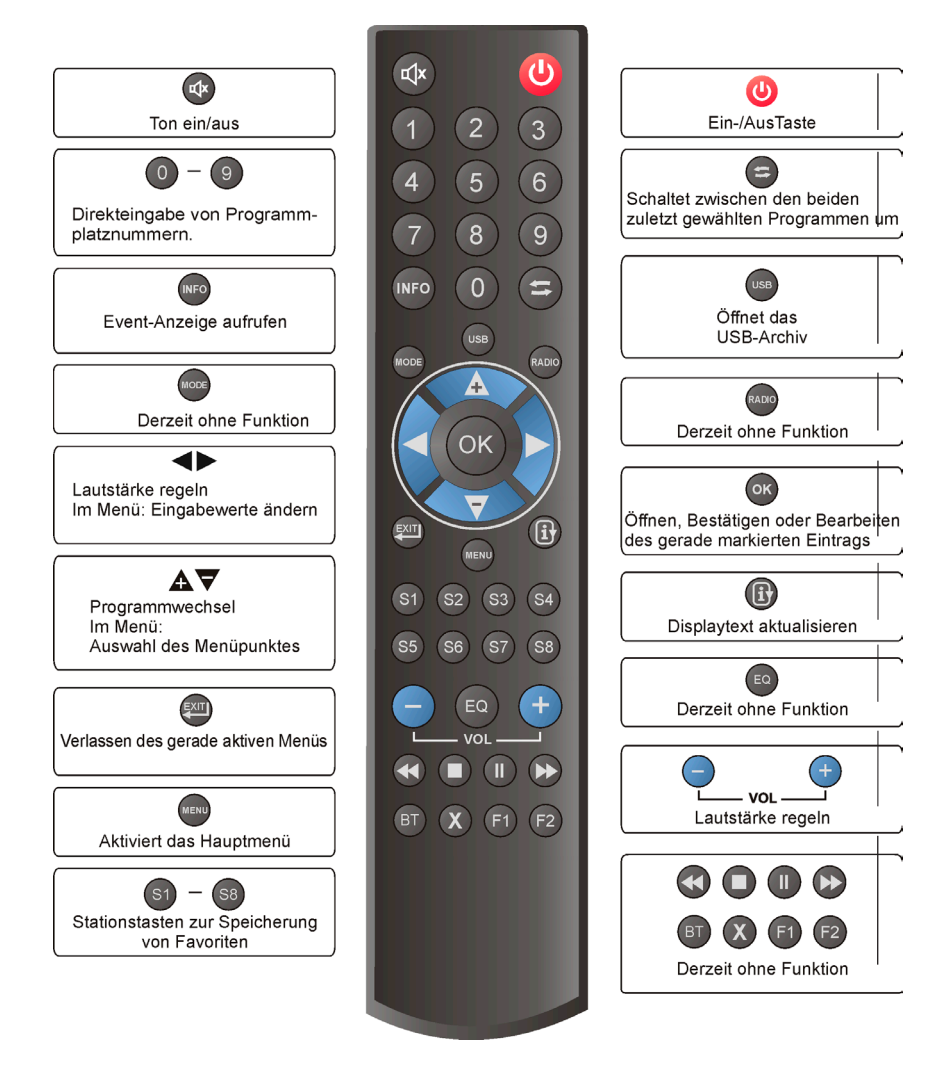

## Einsetzen der Batterien in die Fernbedienung

Öffnen Sie den Batteriefachdeckel an der Unterseite der Fernbedienung und setzen Sie die beiden Batterien 1,5 V (Typ: AAA) ein. Achten Sie dabei auf richtige Polung!

## **HINWEIS:**

Wenn einzelne Fernbedienbefehle nicht mehr oder nicht richtig ausgeführt werden, sollte der Batteriesatz erneuert werden. Batterien dürfen nicht übermäßiger Wärme ausgesetzt werden. Trockenbatterien dürfen nicht geladen werden.

## **Frstinhetriehnahme**

Nachdem Sie die Sicherheitshinweise durchgelesen haben, und die im Kapitel "Anschließen des Digital-Radio-Receivers" beschriebenen Schritte erfolgreich durchlaufen wurden, verbinden Sie den Digital-Radio-Receiver mit dem Stromnetz.

- · Das Gerät schaltet sich ein.
- In der Displayanzeige erscheint "Willkommen" und anschließend "Sendersuche"?
- · Drücken Sie die Taste OK um die Sendersuche zu starten
- · In der Displayanzeige wird der Fortschritt der Sendersuche in Prozent angezeigt
- · Ist die Sendersuche abgeschlossen, werden die gefundenen Sender automatisch abgespeichert und das Gerät schaltet auf Programmplatz 1

## Bedienung des Digital-Radio-Receivers

## Fin- und Ausschalten

- Sie können den Digital-Radio-Receiver mit der Taste  $\Phi$ einschalten.
- Der Digital-Radio-Receiver wird mit der Taste  $\Phi$ in Bereitschaft (Stand-By) geschaltet.

Nur durch Ziehen des Steckernetzteils ist der Digital-Radio-Receiver vollständig vom Stromnetz getrennt.

#### Hinweise:

1. Der Digital-Radio-Receiver ist mit einer energiesparenden "Deep-Standby-Funktion" ausgestattet.

Die Deep-Standby-Funktion ist standardmäßig eingeschaltet. Die Leistungsaufnahme des Digital-Radio-Receivers liegt nun im Standby-Modus unter 0.5 Watt. Diese Funktion kann im Menü "Allgemein" ein- oder ausgeschaltet werden.

2. Zusätzlich verfügt das Gerät über die Funktion "Auto-Standby". Diese Funktion kann im Menü "Allgemein" ein- oder ausgeschaltet werden. Ist "Auto-Standby" aktiviert (EIN), dann schaltet der Receiver nach 3 Stunden Laufzeit in den Standby-Betrieb.

Voraussetzung: Es dürfen keine Tasten auf der Fernbedienung betätigt werden.

Auf dem Display erscheint 180 sec vor dem automatischen Abschalten der entsprechende Hinweis. Durch Drücken einer Taste auf der Fernbedienung kann der Abschaltvorgang abgebrochen werden.

## Automatische Sender- und Softwareaktualisierung

Wird das Gerät mit der Fernbedienung ausgeschaltet (in den StandBy-Modus), so überprüft es noch. ob über das Antennensignal eine neue Senderliste oder neue Software für den Digitalen-Radio-Receiver angeboten wird.

Während dieses Vorganges:

- · Ist die Displavanzeige ausgeschaltet
- Die rote StandBy-LED leuchtet

Diese Funktion kann im Menü "Allgemein" ein- oder ausgeschaltet werden.

Wird eine neue Senderliste gefunden, so wird diese beim nächsten Einschalten automatisch abgespeichert.

Wird eine neue Softwareversion gefunden, so erscheint beim nächsten Einschalten im Display die Anzeige "Neue Software verfügbar. Speichern?".

Mit OK kann diese neue Softwareversion gespeichert werden, mit EXIT kann sie verworfen werden. Im Hauptmenü unter "Information" können Sie den Softwarestand überprüfen.

## Programmwahl

#### 1. Normales Umschalten:

Programme schrittweise vor- und zurückschalten, dazu die Tasten  $\triangle \nabla$  auf der Fernbedienung entsprechend oft drücken. Um Programmplätze schnell "durchzublättern" die Tasten A▼ entsprechend lange gedrückt halten.

#### 2. Umschalten durch Direkteingabe:

Ein- und mehrstellige Programmplatznummern mit 0-9 an der Fernbedienung eingeben und mit OK direkt aufrufen.

Nicht belegte Programmplätze werden ignoriert. Anzeige: "Ungültige Nr.".

#### 3. Vom aktuellen zum zuletzt aktiven Programm schalten:

Der Digital-Radio-Receiver merkt sich das zuletzt aktivierte Programm.

- Mit  $\leq$  vom aktuellen zum zuletzt aktiven Programm schalten.
- Mit  $\blacktriangleright$  zum aktuellen Programm zurückschalten.

#### 4. Programminformation:

Durch Drücken der INFO-Taste können Informationen zur laufenden oder folgenden Sendung angezeigt werden.

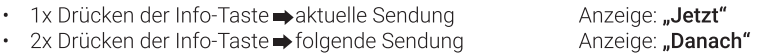

## Stationstasten zum Anlegen von Favoriten

Auf der Fernbedienung befinden sich 8 Stationstasten S1-S8 auf denen Sie Ihre Lieblings-Sender (Favoriten) abspeichern können.

Beispiel: Sie wollen Programmplatz 27 auf der Stationstaste S6 abspeichern.

- · Schalten Sie auf Programmplatz 27
- · Drücken Sie die Stationstaste S6 bis im Display Prg 27 -> S6 angezeigt wird.

Sie können nun die auf den Stationstasten programmierten Sender durch kurzes Drücken der betreffenden Stationstaste direkt aufrufen.

#### Lautstärke ändern

Gewünschte Lautstärke mit den Tasten VOL+ - oder einstellen. Lautstärkeskala wird im Display eingeblendet.

Der eingestellte Lautstärkewert bleibt auch nach Ausschalten des Gerätes oder bei einer Unterbrechung der Stromzufuhr gespeichert.

Sie können die Lautstärke auch über Ihre Stereoanlage oder Aktiv-Lautsprecher regeln.

#### Ton stumm schalten (Mute)

- Taste  $\mathbf{\Phi}^{\mathbf{x}}$  drücken: Der Ton ist stumm geschaltet. Displayanzeige "Ton aus".
- Taste  $\P^{\prime}$  nochmals drücken: Der Ton ist wieder eingeschaltet.

Bei aktiver Stummschaltung kann der Ton auch mit VOL+- oder <>>>
wieder eingeschaltet werden.

## Hauptmenü

Durch Drücken der Taste MENU gelangen Sie in das Hauptmenü Ihres Digital-Radio-Receivers. Dort stehen folgende Unterpunkte zur Auswahl:

> Allaemein Sendersuche Werkszustand Information

## Hauptmenü - Allgemein

Öffnen Sie das Menü Allgemein mit OK. Sie können nun mit AV folgende Einstellungen auswählen:

## 1.) Auto-Standby

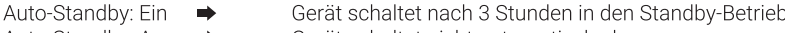

Auto-Standby: Aus → Gerät schaltet nicht automatisch ab

Mit den Tasten < > können Sie Auto-Standby ein- oder ausschalten.

## 2.) Deep-Standby

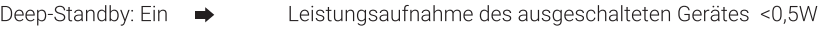

Deep-Standby: Aus → Leistungsaufnahme des ausgeschalteten Gerätes <2,5W

Mit den Tasten < > können Sie Deep-Standby ein- oder ausschalten.

## 3.) Senderaktualisierung

Im Menü Allgemein gelangen Sie durch Drücken der Taste AV zum Menüpunkt Senderaktualisierung.

Mit den Tasten < > können Sie die automatische Sender- und Softwareaktualisierung ein- oder ausschalten (siehe S. 9 "Senderaktualisierung").

Wenn Sie die Einstellungen vorgenommen haben, drücken Sie EXIT. Wurde die Einstellung verändert, dann wird im Display "Speichern?" angezeigt. Durch Drücken der Taste OK wird die geänderte Einstellung gespeichert. Wollen Sie diese Einstellung nicht speichern, dann verlassen Sie das Menü durch Drücken der Taste EXIT.

## Hauptmenü – Information

Im Hauptmenü gelangen Sie durch Drücken der Taste  $\Delta \nabla$  zum Unterpunkt Information.

Wenn Sie dort die Taste OK drücken, können Sie anschließend mit den Tasten  $\triangle \nabla$  verschiedene Informationen und Hinweise zum laufenden Sender und zur Betriebssoftware des Digitalen-Radio-Receivers anzeigen.

## Signalqualität

Um einen fehlerfreien Empfang zu gewährleisten muss das Kabelsignal in ausreichender Qualität am Digital-Radio-Receiver vorhanden sein.

Rufen Sie da Informationmenü auf. Mit der Taste  $\triangle$  können Sie die einzelnen Signal-Parameter "Pegel", "C/N" und "BER" aufrufen und die Empfangswerte überprüfen.

Empfohlene Empfangswerte:

 64QAM: Pegel 50 - 67 dBµV, C/N >27dB, BER <10^-5 256QAM: Pegel 56 - 73 dBµV, C/N >33dB, BER <10^-5

Das Menü wird mit EXIT verlassen.

## Hauptmenü – Werkszustand

In diesem Menüpunkt wird der Digital-Radio-Receiver auf die Werksparameter zurückgesetzt.

Um den Digital-Radio-Receiver in den Werkszustand zu versetzen gehen Sie bitte wie folgt vor:

- Drücken Sie die Taste MENU auf der Fernbedienung. Das Hauptmenü wird geöffnet.
- Drücken Sie die Taste  $\blacktriangle \nabla$  bis im Display Werkszustand angezeigt wird und dann OK.
- Im Display wird "Speichern?" angezeigt.
- Durch Drücken der Taste OK wird der Digital-Radio-Receiver in den Werkszustand zurückgesetzt.

Wollen Sie den Digital-Radio-Receiver nicht in den Werkszustand zurück setzen, dann verlassen Sie das Menü durch Drücken der Taste EXIT.

## Hauptmenü - Sendersuche

Im Hauptmenü gelangen Sie durch Drücken der Taste A zum Unterpunkt Sendersuche.

Sie können dort mit OK die Sendersuche starten und die Senderliste Ihres Digitalen-Radio-Receivers aktualisieren.

In der Displayanzeige wird der Fortschritt der Sendersuche in Prozent angezeigt. Ist die Sendersuche abgeschlossen, dann erscheint die Anzeige "Senderaktualisierung speichern?". Bestätigen Sie hier mit OK, so werden die gefundenen Sender gespeichert.

Wird diese Abfrage oder die Sendersuche durch Drücken der Taste EXIT abgebrochen, dann werden keine neuen Sender gespeichert und die bisherige Senderliste weiter verwendet.

Das Menij kann mit FXIT verlassen werden

# Fehlersuche

Bei allen elektrischen Geräten können Störungen auftreten. Dabei muss es sich jedoch nicht immer um einen Defekt am Gerät handeln. Meist liegt die Ursache der Störung an mangelhaften Zuleitungen,<br>Steckverbindungen oder an Fehlern beim Anschluss. Bevor Sie also Ihr Gerät zurück senden, prüfen Sie bitte folgende Punkte:

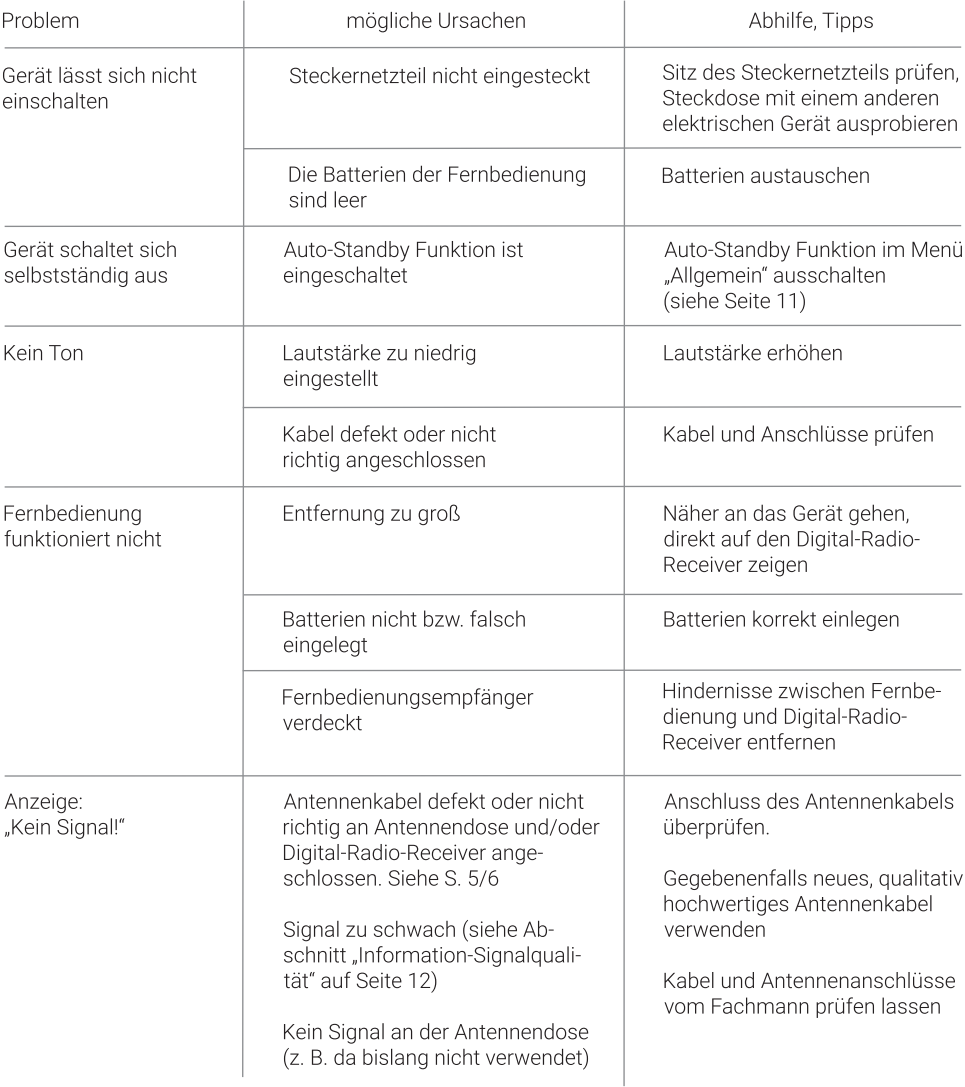

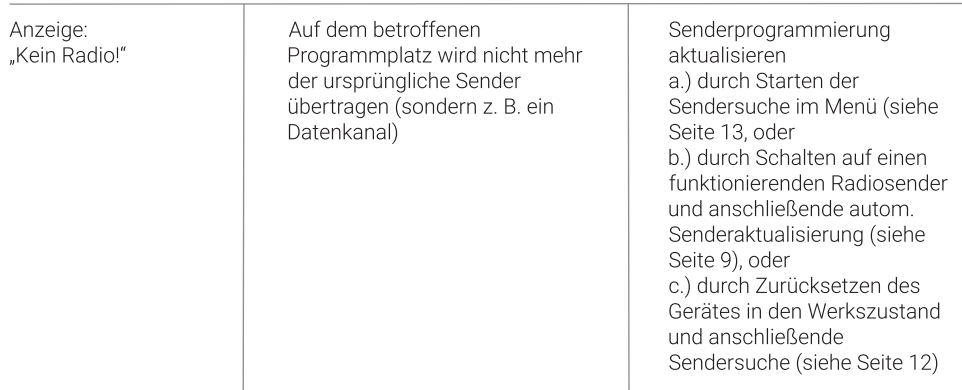

# **Technische Daten**

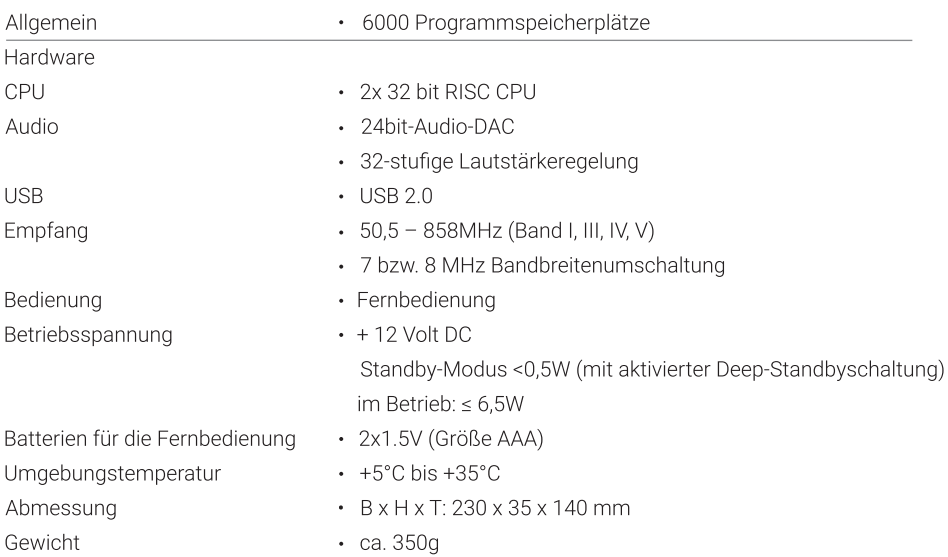

Änderungen und Irrtümer vorbehalten.

595-00324